## ACKRT.

[Portal](https://support.packet.com/) > [Knowledgebase](https://support.packet.com/kb) > [Technical](https://support.packet.com/kb/technical) > [Hacking](https://support.packet.com/kb/hacking) > [Metadata](https://support.packet.com/kb/articles/metadata)

## Metadata Jem Camba - 2019-03-06 - in [Hacking](https://support.packet.com/kb/hacking)

Understanding and leveraging Packet's metadata service.

Metadata is a service offered on every Packet server that allows it to access and share various data about itself. This kind of data includes hostname, instance ID, ssh keys, tags, assigned IPs, etc.

This information is especially useful for automation, but of course can be accessed manually.

## **Retrieving Metadata from Your Server**

You can view the metadata by doing a **cURL** to **<https://metadata.packet.net/metadata>**

The output will be a long **json** formatted text, so you might want to use so **jq** to make it easier to read and digest.

```
root@metadata:~# curl -s https://metadata.packet.net/metadata | jq
{
  "id": "2885032e-61a8-4786-bd26-7b2e2e6ba1ea",
  "hostname": "metadata",
  "iqn": "iqn.2017-11.net.packet:device.2885032e",
 "operating_system": {
  "slug": "ubuntu_16_04",
  "distro": "ubuntu",
  "version": "16.04",
 "license_activation": {
  "state": "unlicensed"
 }
```

```
},
  "plan": "baremetal_1",
  "facility": "ewr1",
  "tags": [],
  "ssh_keys": [
  "ssh-rsa AAAAB3Nza............."
 ],
  "storage": {
  "disks": [
  .
  .]
  "raid": [
  .
  .]
  "filesystems": [
  .]
},
 "network": {
 "bonding": {
 "mode": 4
},
 "interfaces": [
 {
  "name": "p1p1",
  "mac": "0c:c4:7a:e1:3d:d0",
  "bond": "bond0"
  },
  {
  "name": "p1p2",
  "mac": "0c:c4:7a:e1:3d:d1",
  "bond": "bond0"
 }
],
"addresses": [
 {
  "id": "63f24352-0997-4f65-babd-6f8c9d048568",
  "address_family": 4,
  "netmask": "255.255.255.254",
  "created_at": "2017-11-04T17:03:20Z",
  "public": true,
  "cidr": 31,
```

```
 "management": true,
  "enabled": true,
  "network": "147.75.104.32",
  "address": "147.75.104.33",
  "gateway": "147.75.104.32",
 "parent_block": {
  "network": "147.75.104.32",
  "netmask": "255.255.255.254",
  "cidr": 31,
  "href": "/ips/6c2d45a7-df8b-451e-9d6d-2a1b5476a9d0"
 }
},
 "spot": {},
 "volumes": [],
 "api_url": "https://metadata.packet.net",
 "phone_home_url": "http://147.75.195.231/phone-home"
}
root@metadata:~#
```
Additionally, if you want to grab specific information from the metadata, you can use jq to filter on specific fields, or choose to any of the following options:

root@metadata:~# curl -s https://metadata.packet.net/2009-04-04/meta-data instance-id hostname iqn plan facility tags operating-system public-keys public-ipv4 public-ipv6 local-ipv4 root@metadata:~# curl https://metadata.packet.net/2009-04-04/meta-data/instance-id

2885032e-61a8-4786-bd26-7b2e2e6ba1ea

*Note!* 2009-04-04 is a specific metadata version which we are currently using.

## **Metadata and Spot Instances**

As you might have seen on our [Spot Market KB](https://support.packet.com/kb/articles/spot-market) article, you will be able to get some information regarding the device's termination time.

For a spot instance, there will be an additional field in the metadata: **"spot": {}**

In case the server is up for termination, meaning your spot price falls below the current bids, then you will see **termination\_date** appearing into that spot field. Keep in mind that the current termination time is **120 seconds**.

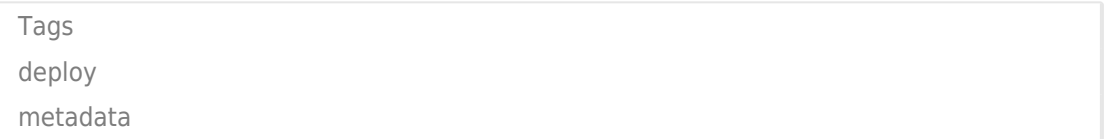